# ASIC Physical Design Top-Level Chip Layout

#### References:

- M. Smith, *Application Specific Integrated Circuits*, Chap. 16
- Cadence Virtuoso User Manual

## Top-level IC design process

- Typically done before individual circuit block layouts
	- Top-level netlists usually created before any layout
- Create top-level schematic
	- "Components" are functional blocks and I/O pads
	- Blocks include IP and user-created modules
- Create a chip "floor plan" from the schematic
	- Place functional blocks and I/O pads
	- Connections shown as overflows
- Route top-level connections (automatic or interactive)
- Eliminate overflows, DRC errors, shorts
- Create layouts of user-designed modules

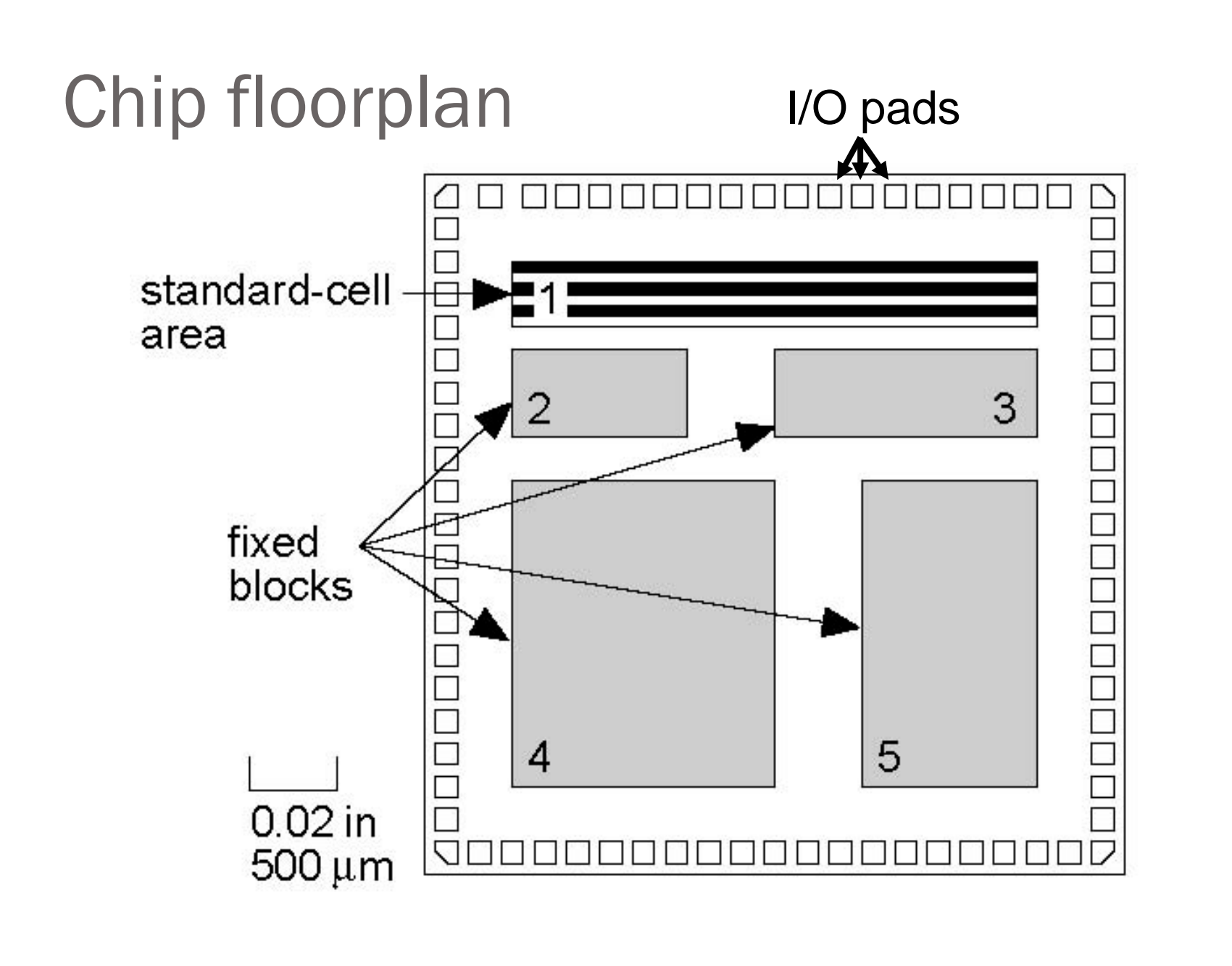

#### Modulo-7 counter in pad frame

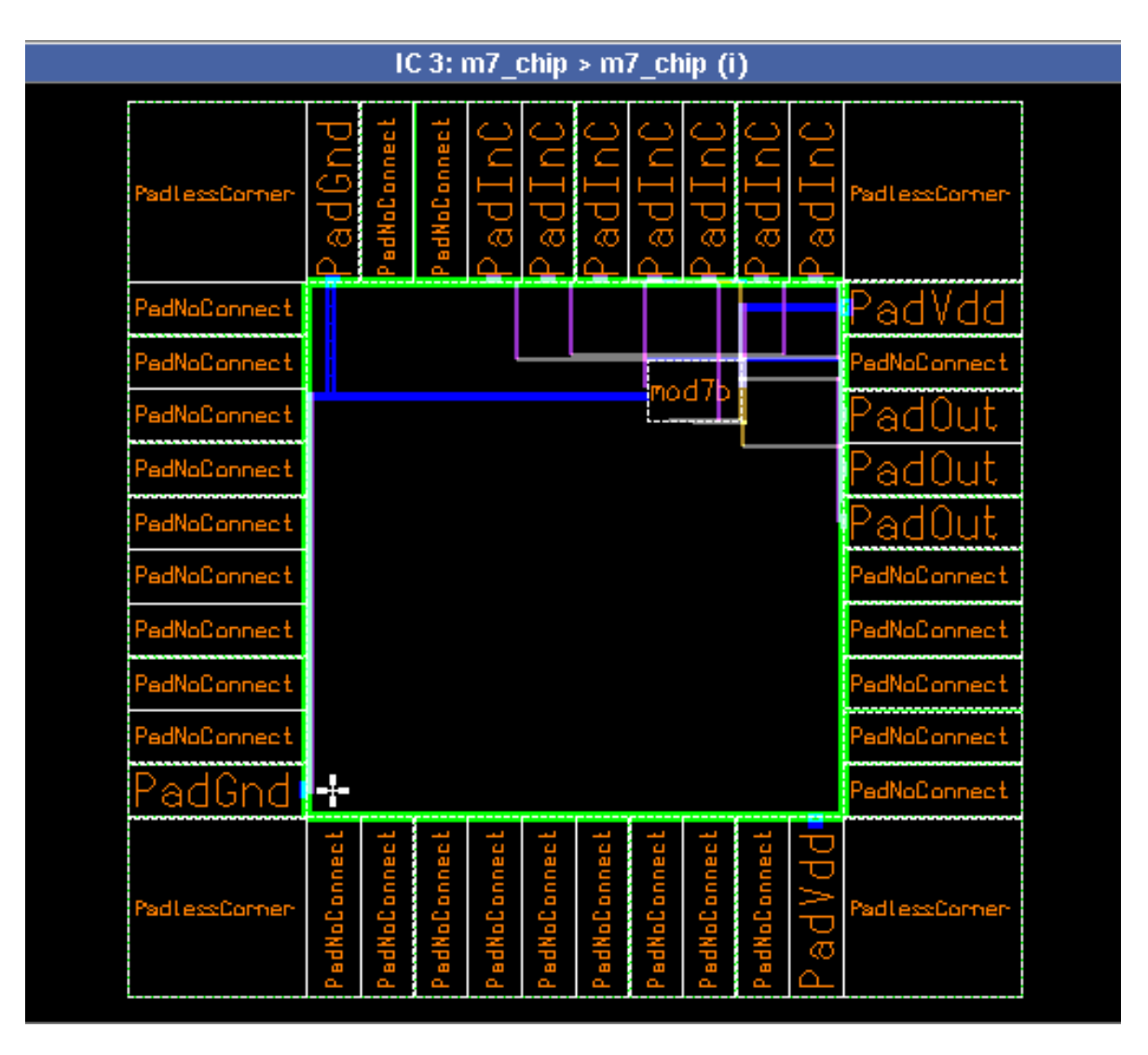

#### Floorplanning (Smith text chap. 15, 16)

- Floorplanning: arrange major blocks prior to detailed layout to optimize chip area
	- input is a **netlist of circuit blocks** (hierarchical)
		- after system "partitioning" into multiple ICs
	- estimate layout areas, shapes, etc.
		- Flexible blocks shape can be changed
		- Fixed block shape/size fixed
	- do initial placement of blocks (keep highly-connected blocks close)
	- decide location of I/O pads, power, clock

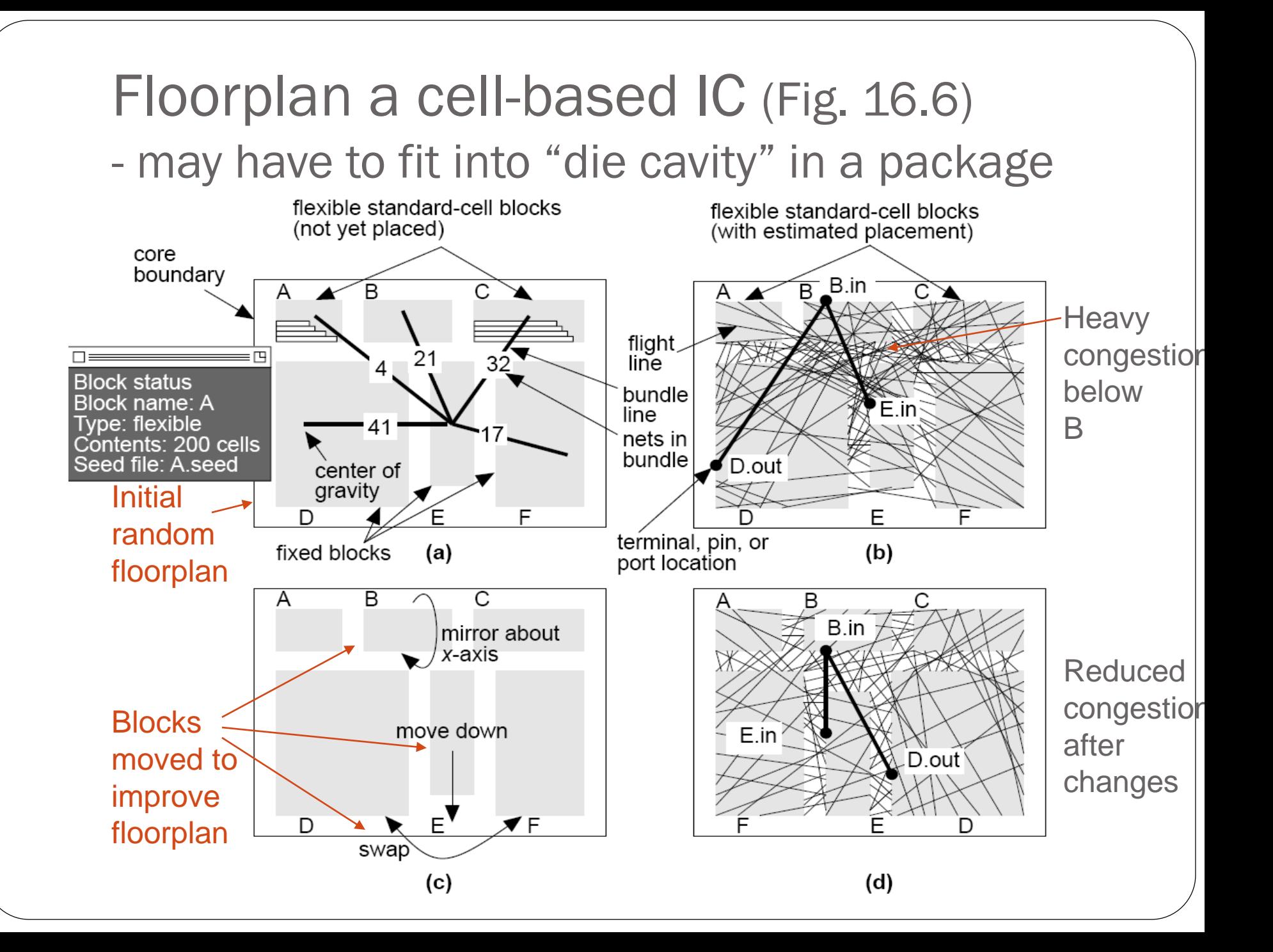

## Congestion analysis (Fig. 16.7)

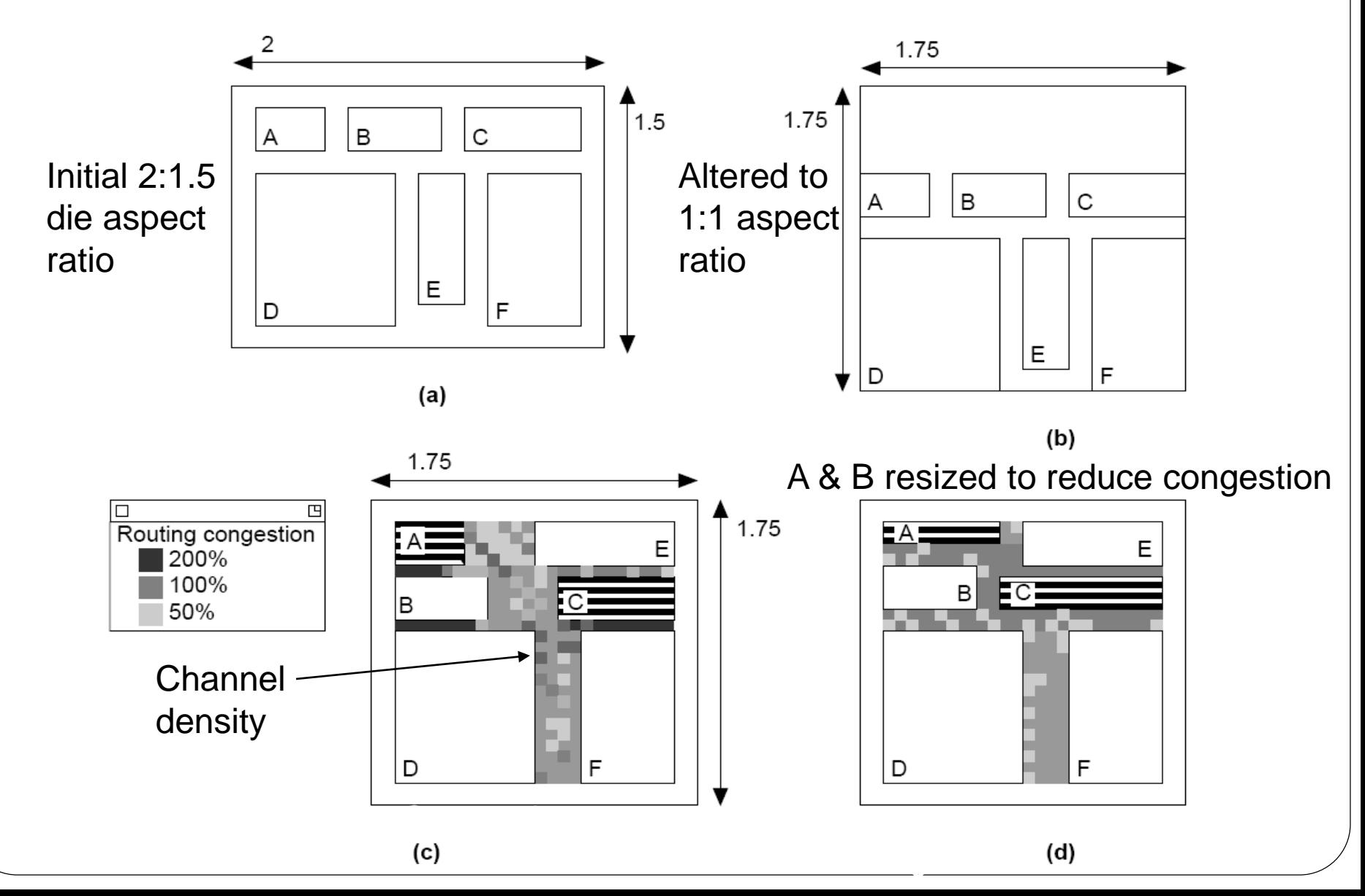

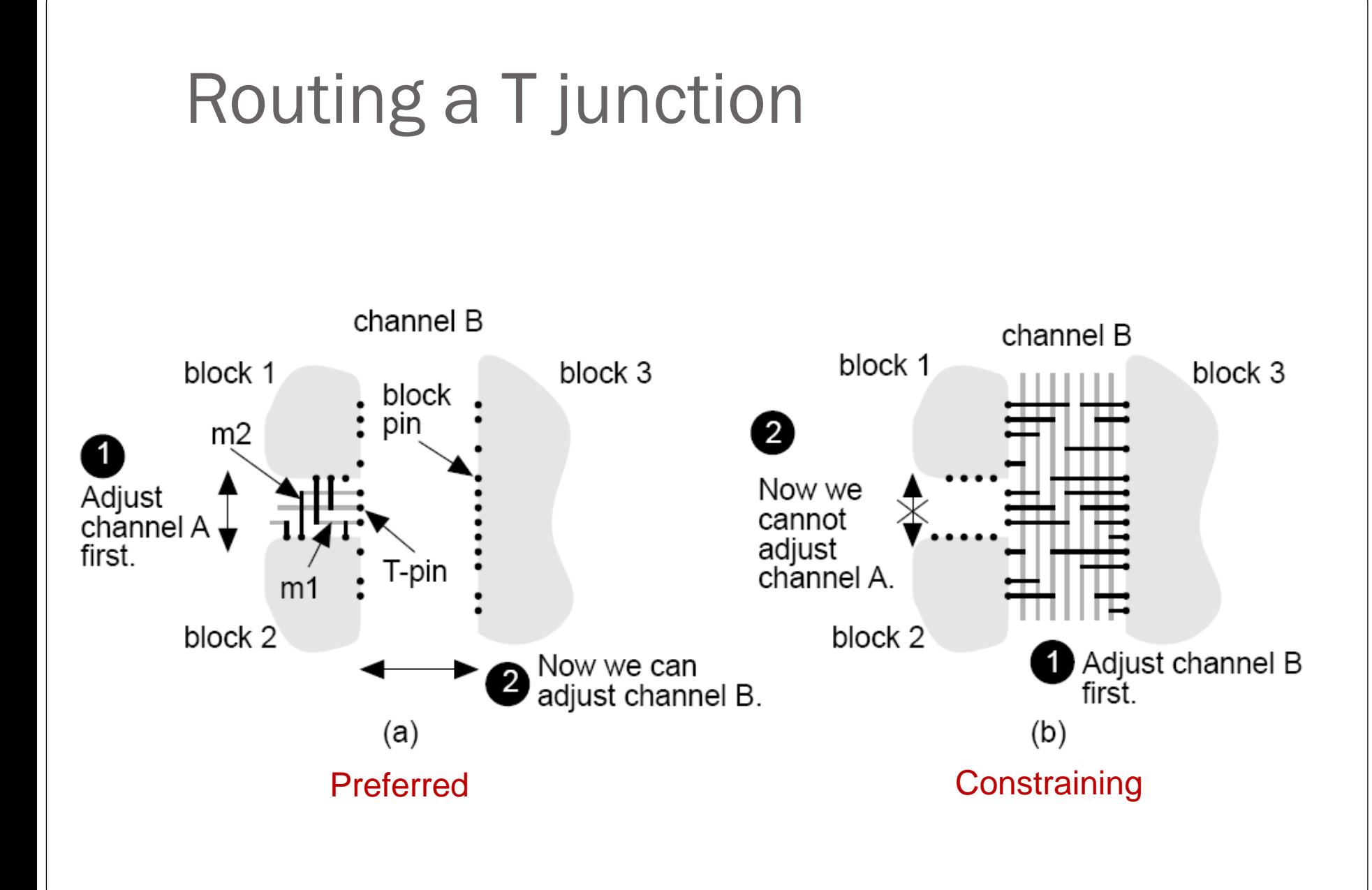

## Define channel routing order

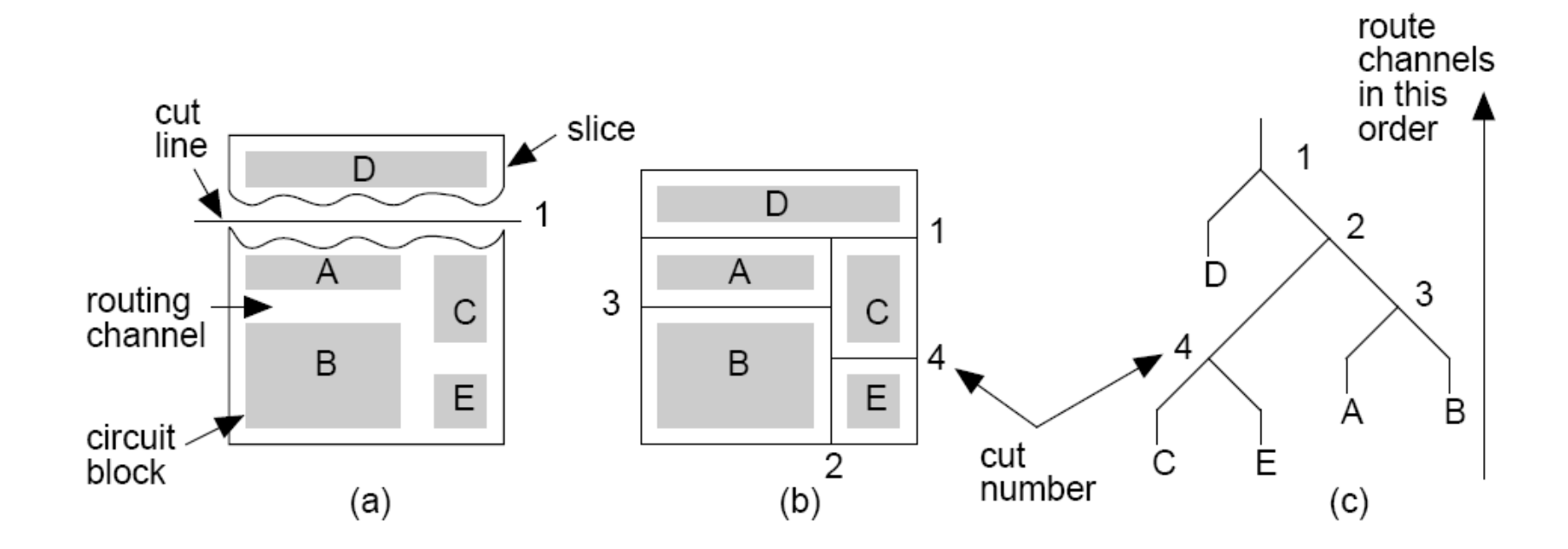

- •Make "cuts" (slice in two) to separate blocks •Slicing tree, corresponding to sequence of cuts, determines routing order for channels
	- route in inverse order of cuts

#### Non-slicing structure

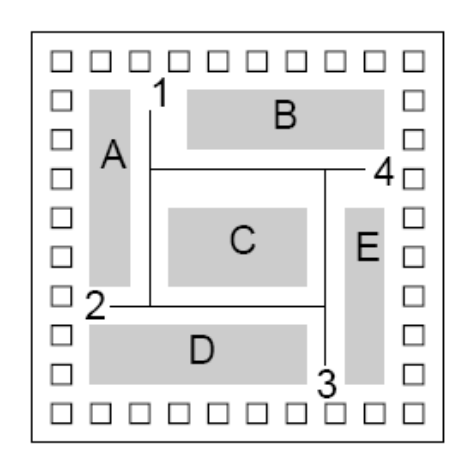

 $(a)$ 

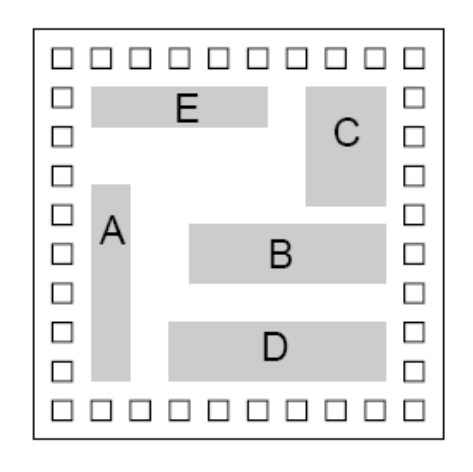

 $(b)$ 

Cyclic constraint prevents channel routing

Cannot find slicing floorplan without increasing chip area

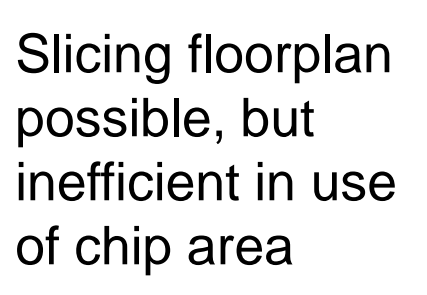

1

 $\Box$ 

 $\Box$ 

 $\Box$ 

□

 $\Box$ 

п

П

Ć

0000000000

0000000000

 $(c)$ 

□

 $\Box$ 

□

П

 $\Box$ 

□

 $\overline{2}$ 

E

B

A

D

#### Power distribution

#### Uses special power pads, wires, routing

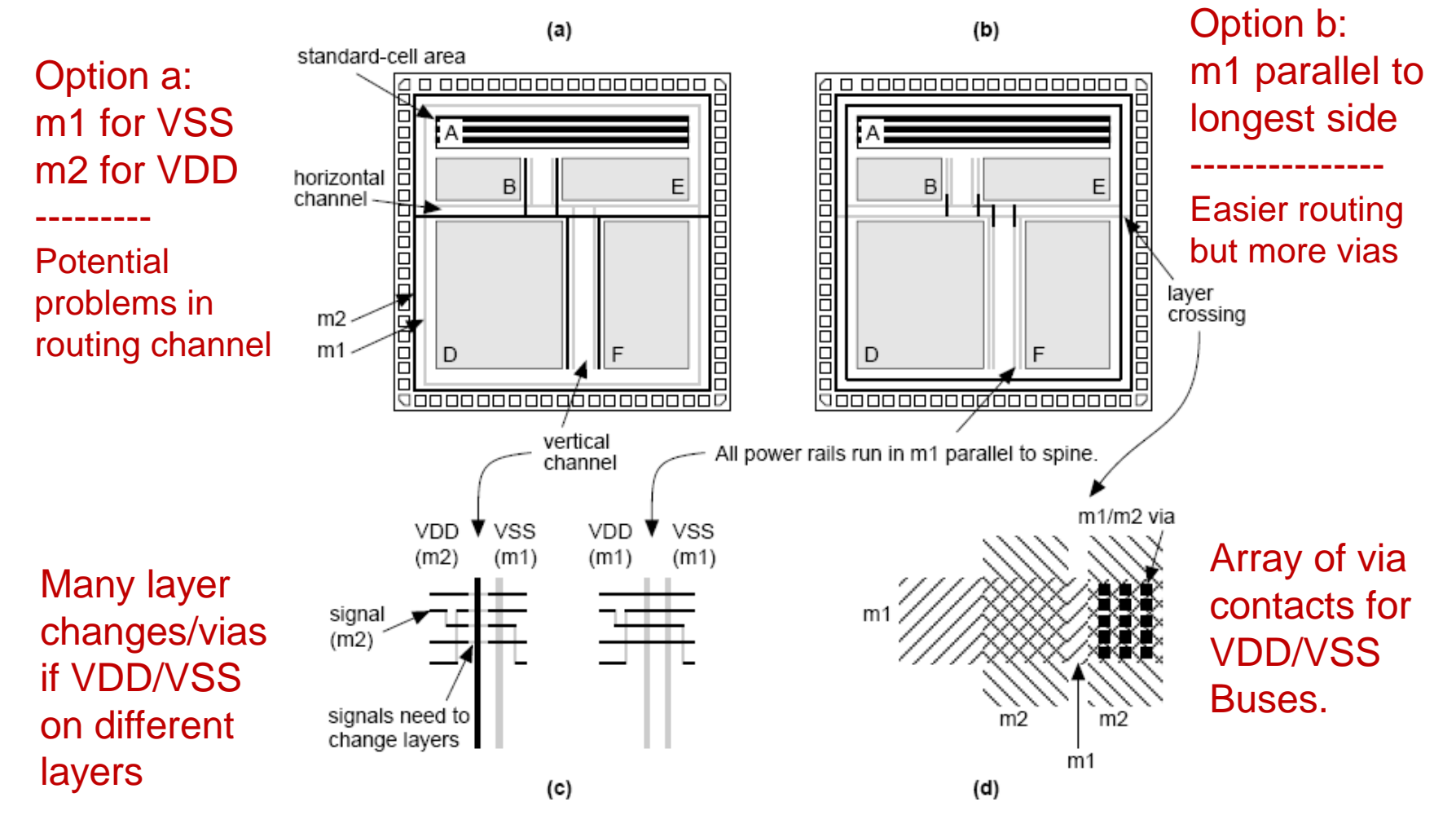

#### Clock distribution (minimize skew)

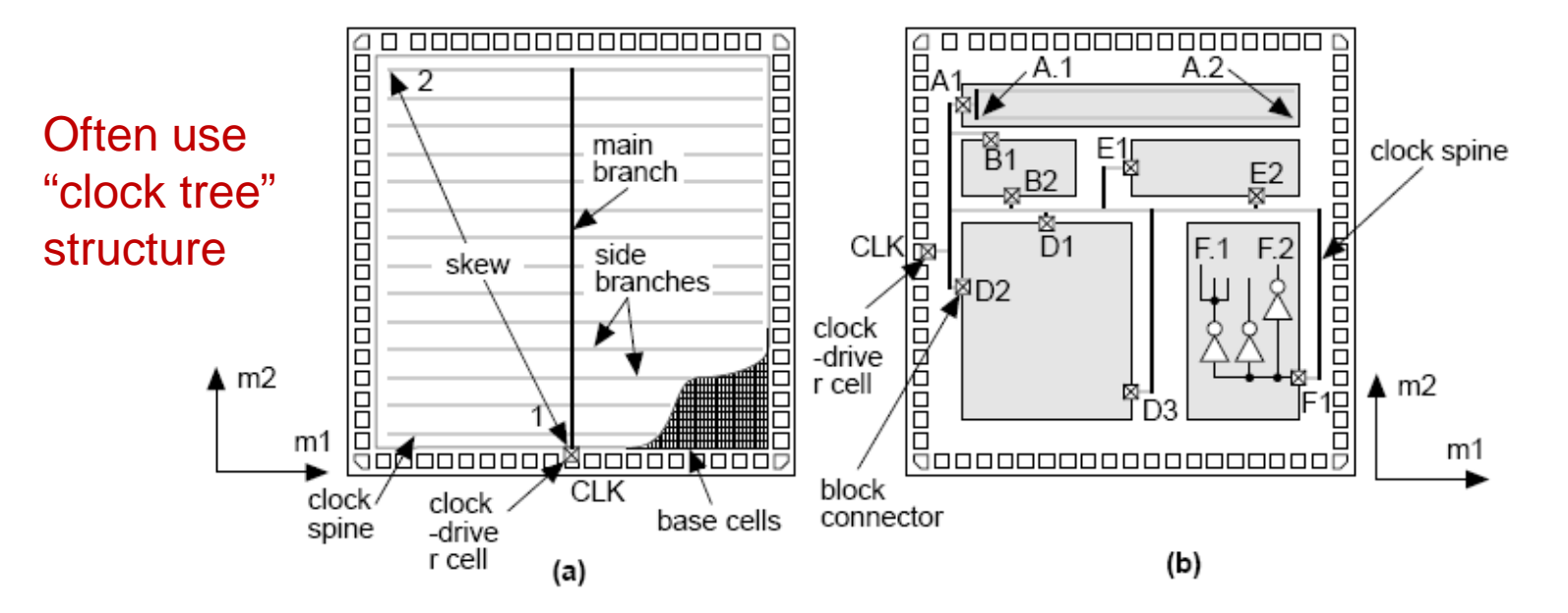

clock-driver cell

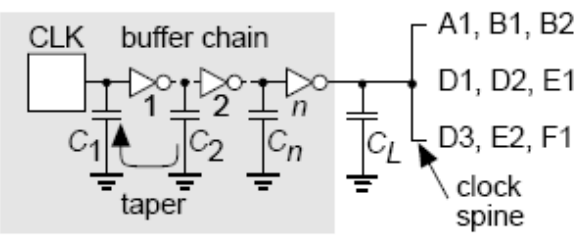

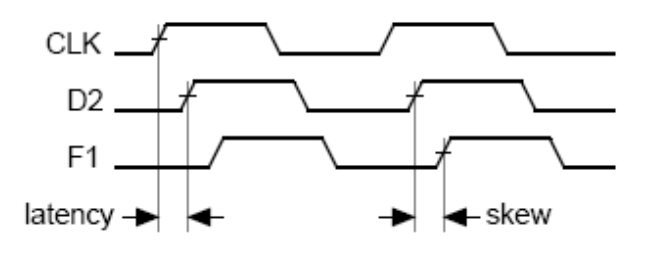

 $(c)$ 

(d)

## MOSIS SCMOS Pad Library

- Includes 6 pad types:
	- Input & output pads with buffers
	- VDD & GND pads with ESD
	- Analog IO pad with ESD
	- Analog reference pad with ESD
- Assemble into a "frame" in which pads butt against each other
	- Allows VDD & GND wires to form a continuous ring
	- Special "spacer" and "corner" pads complete the ring
- ADK tools will generate a pad frame from a schematic

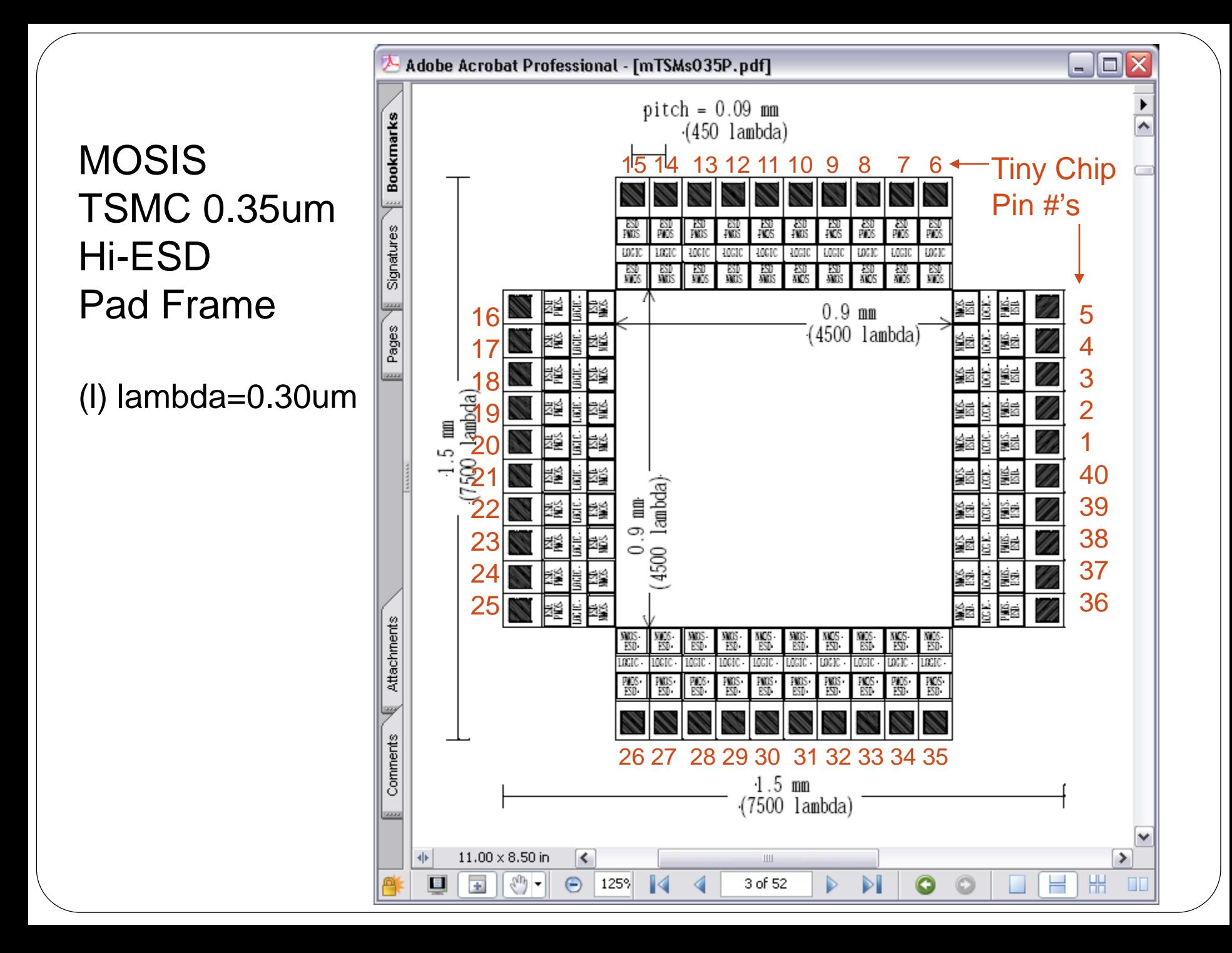

#### **MOSIS** TSMC 0.35um Hi-ESD Pad Frame

Physical layout

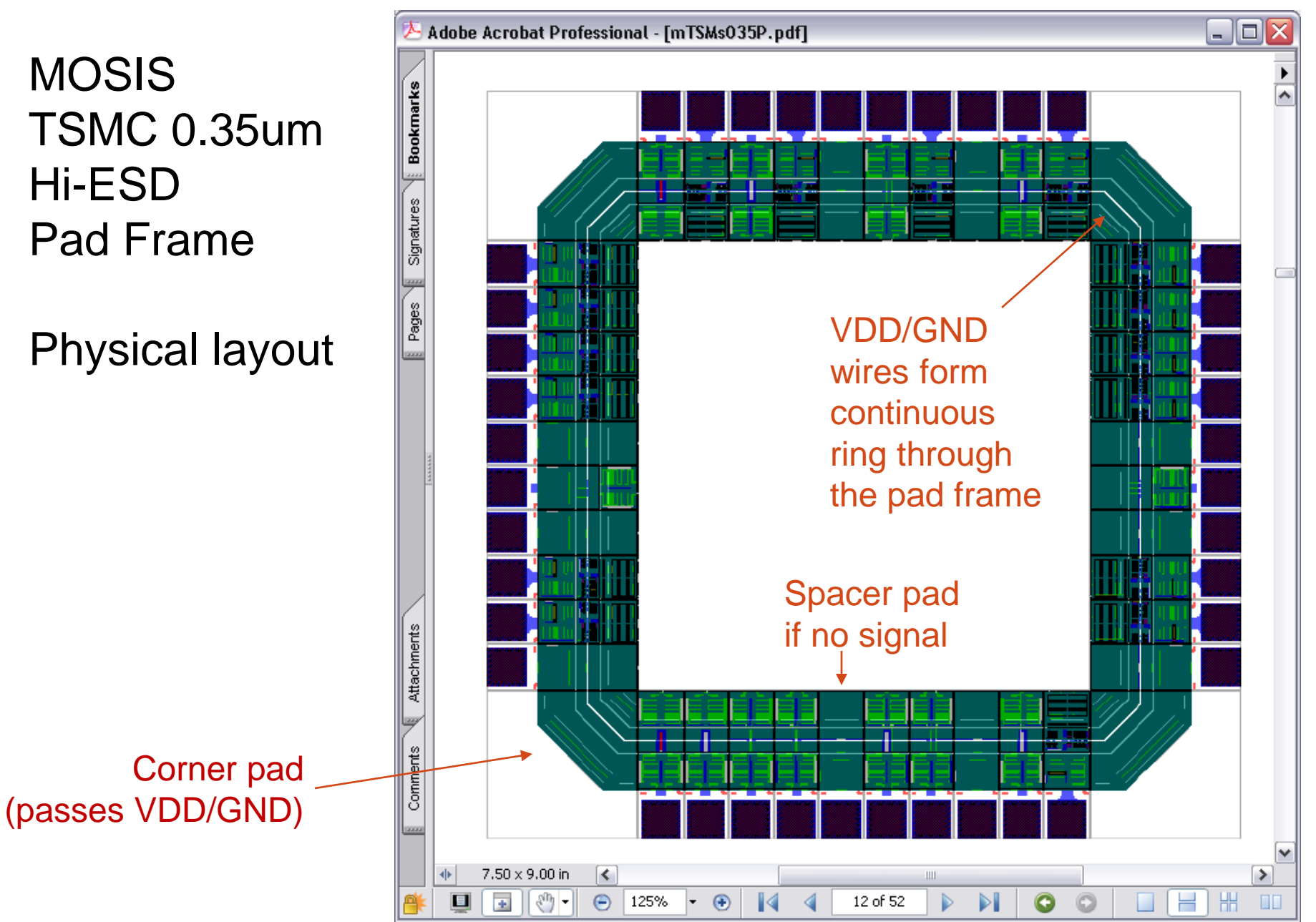

## MOSIS I/O Pad Schematic

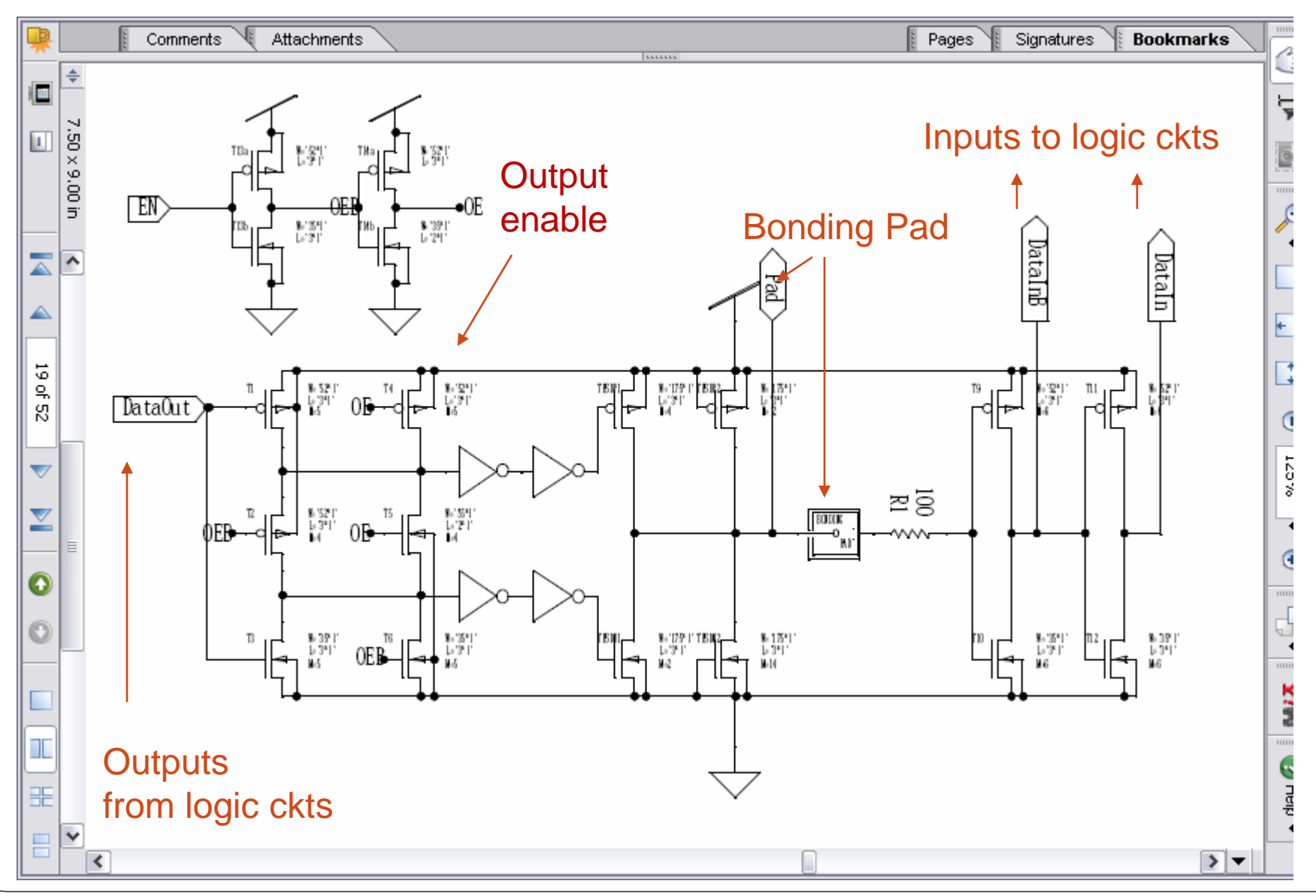

## Simplified pad circuit

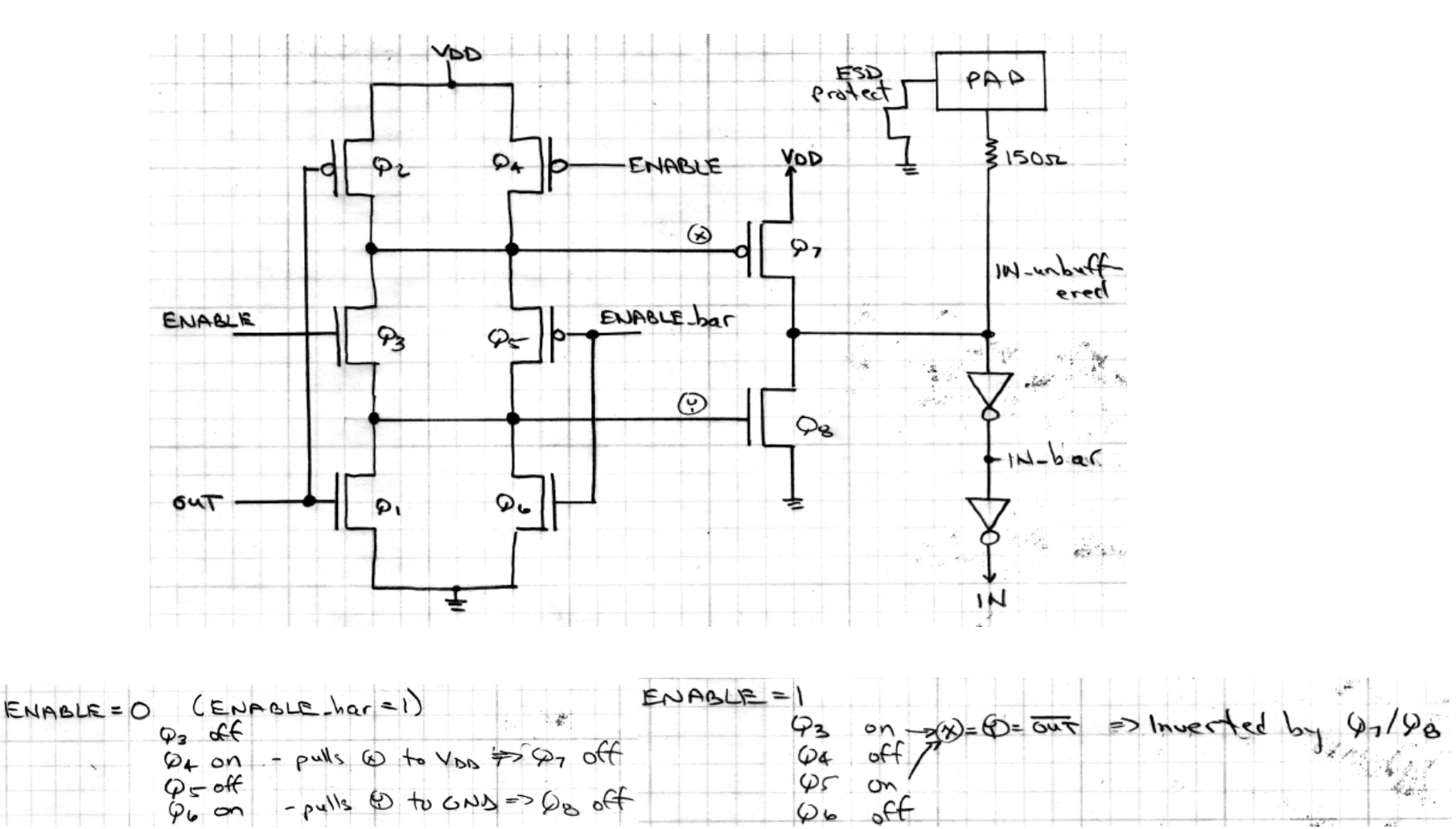

#### MOSIS 1.6 um bidirectional pad

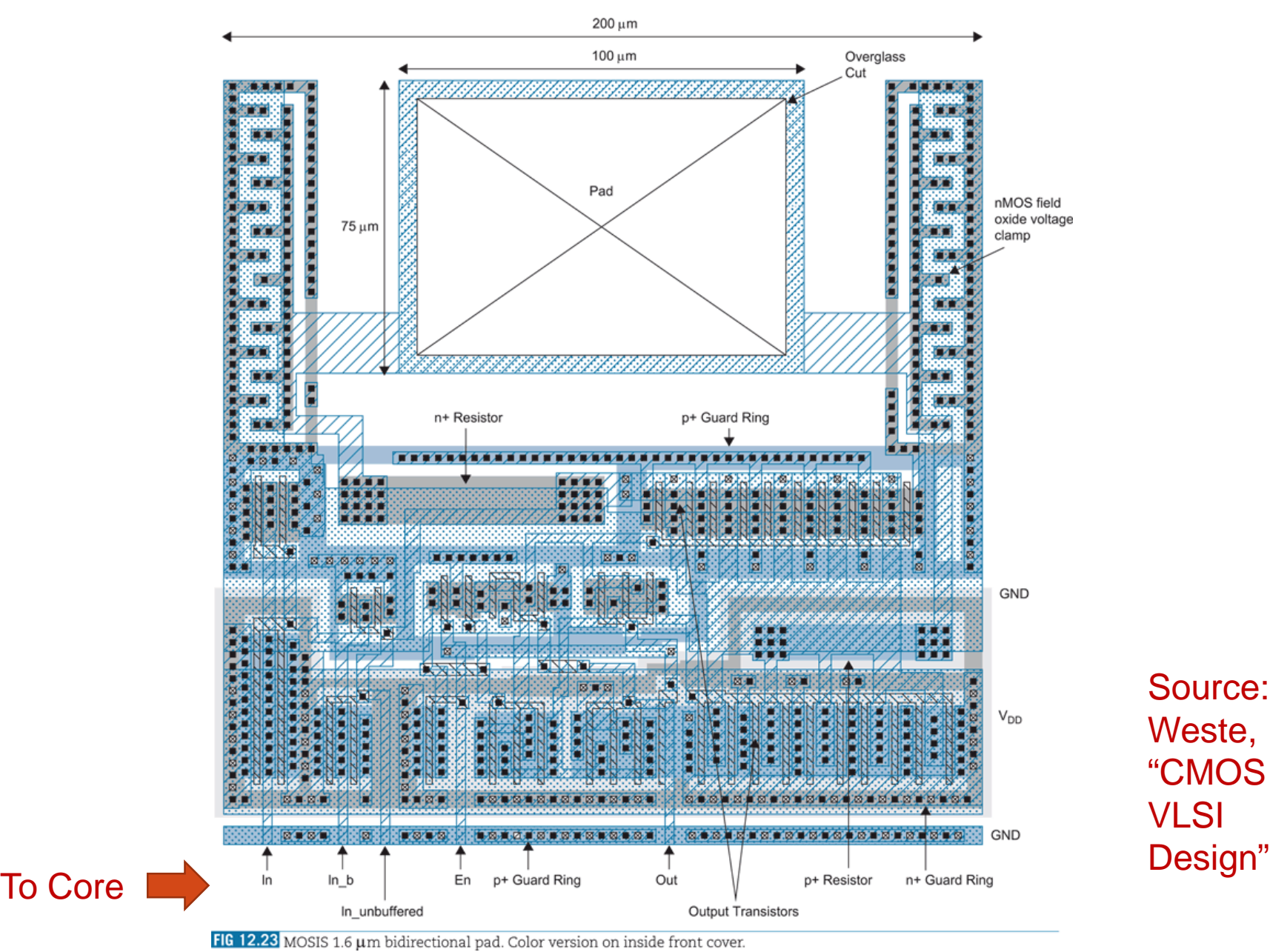

Source: Weste, "CMOS VLSI

#### ASIC frame + core in Virtuoso

Process:

- 1. Create "core" block
- 2. Create pad frame
- 3. Connect them

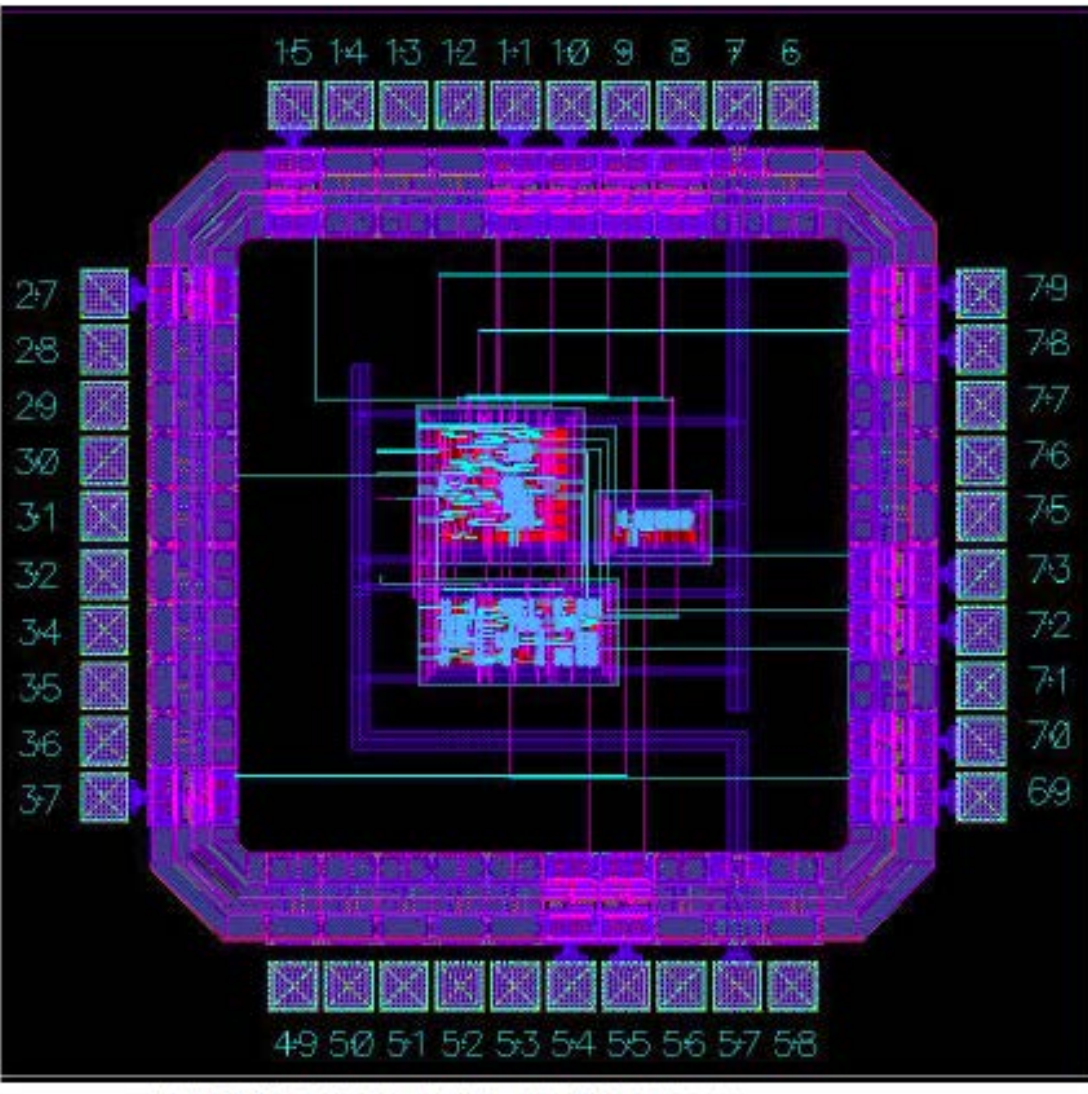

(Opyright (f) 2009, 2010, Cash no Thoigo System, Inc. All rights may restrict dwide . Reprint dwith permission (

Figure 12.22: Frame and core after routing in Virtuoso

## Top-level bottom-up design process

- Generate block layouts and for each block:
	- Import the GDSII (or DEF) stream into a Virtuoso library
	- Import the Verilog netlist into the library
	- Perform DRC and LVS on each block until "clean"
	- Create a schematic symbol from the netlist in the library
- Create a block diagram/schematic in Virtuoso "Composer"
	- Create a library for the top-level circuit block and create a schematic view
	- Instantiate schematic symbols from the library
	- Interconnect with nets and add pins
	- Check and save
- Create a layout from the schematic diagram

#### Top-level block schematic in "Composer"

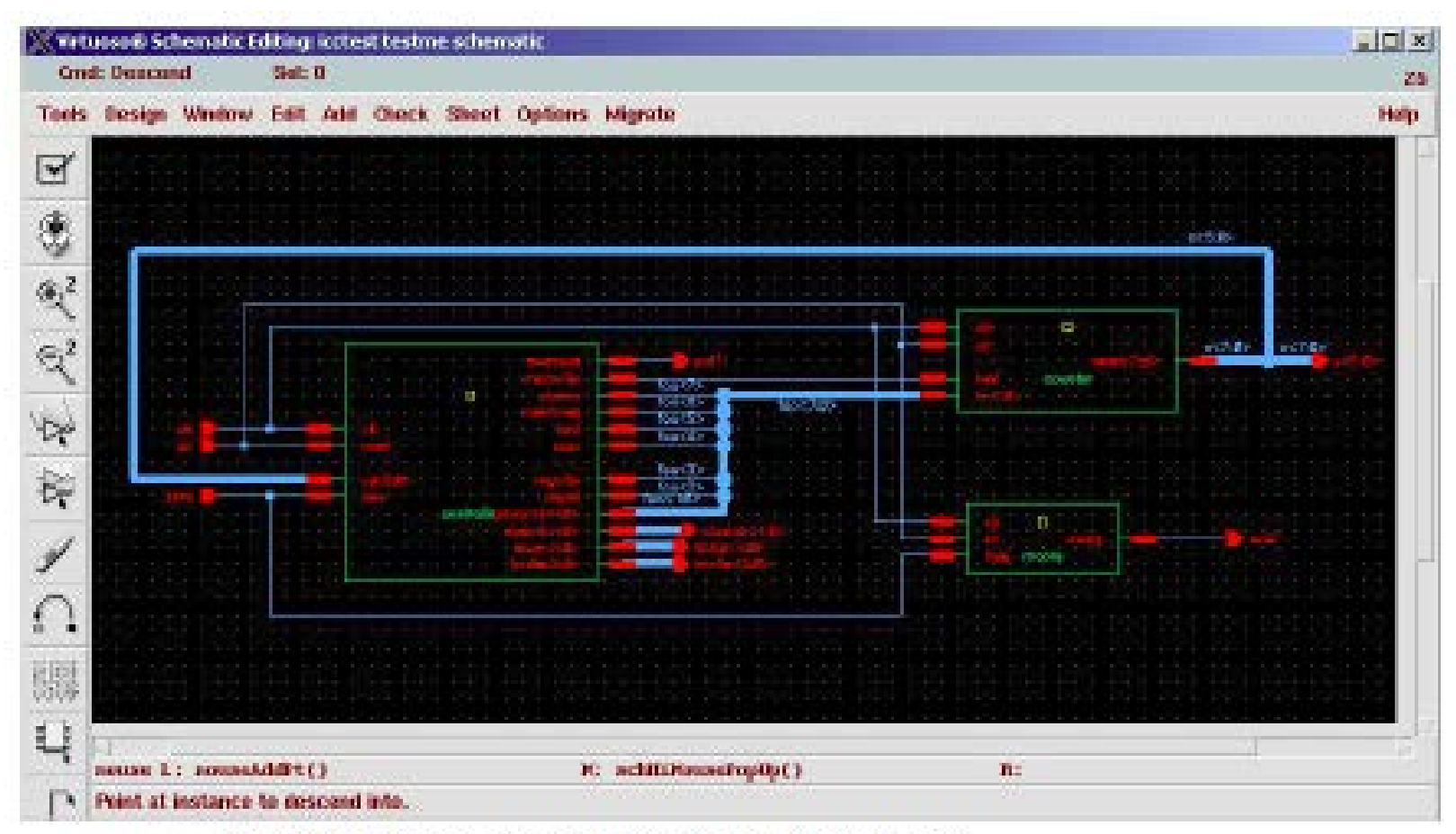

Copyright (g) 2020, 2010, Cadrica Division Systems, Inc. All rights mains divindends. Reprimed with permission 3

Figure 12.1: Starting schematic showing the three connected modules

## Before module and I/O placement

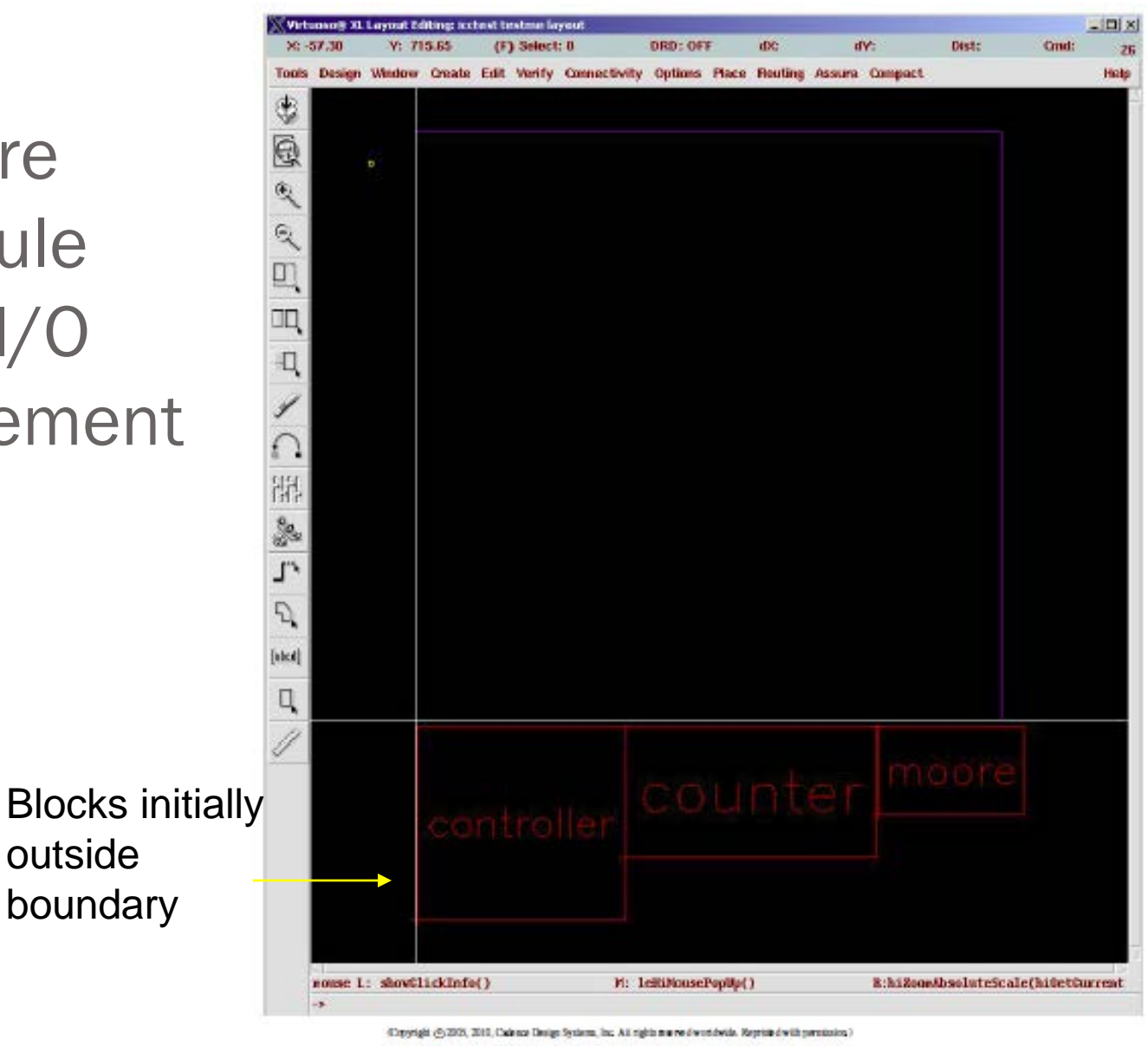

Figure 12.3: Initial layout before module and I/O placement

### After placing modules and pins

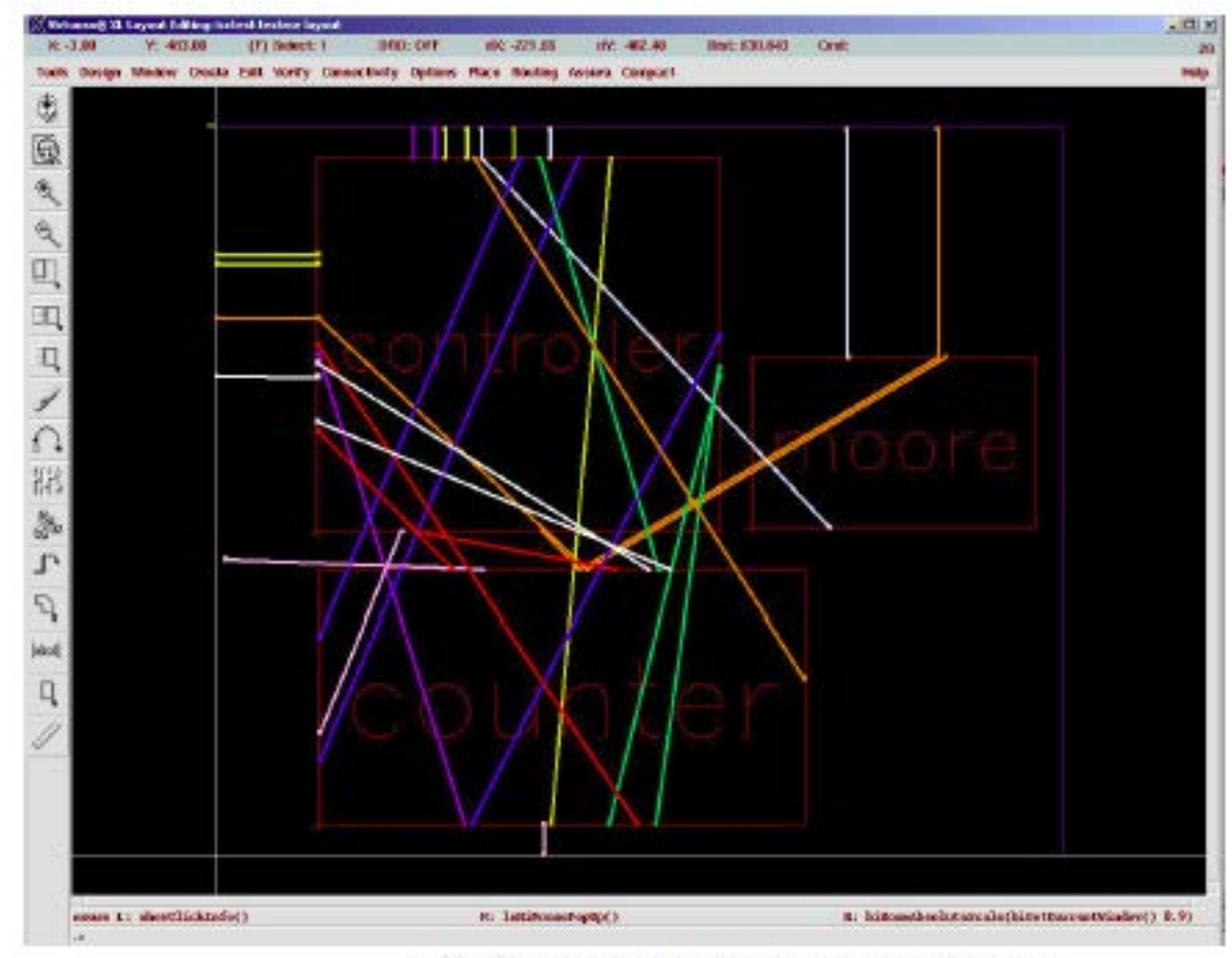

(Chyright (@2005, 2010, Cadence Droign Systems, Inc. All rights married worthwide. Reprinted with permission.)

Figure 12.4: A placement of modules and IO pins with unrouted nets turned on

#### Power routing between blocks

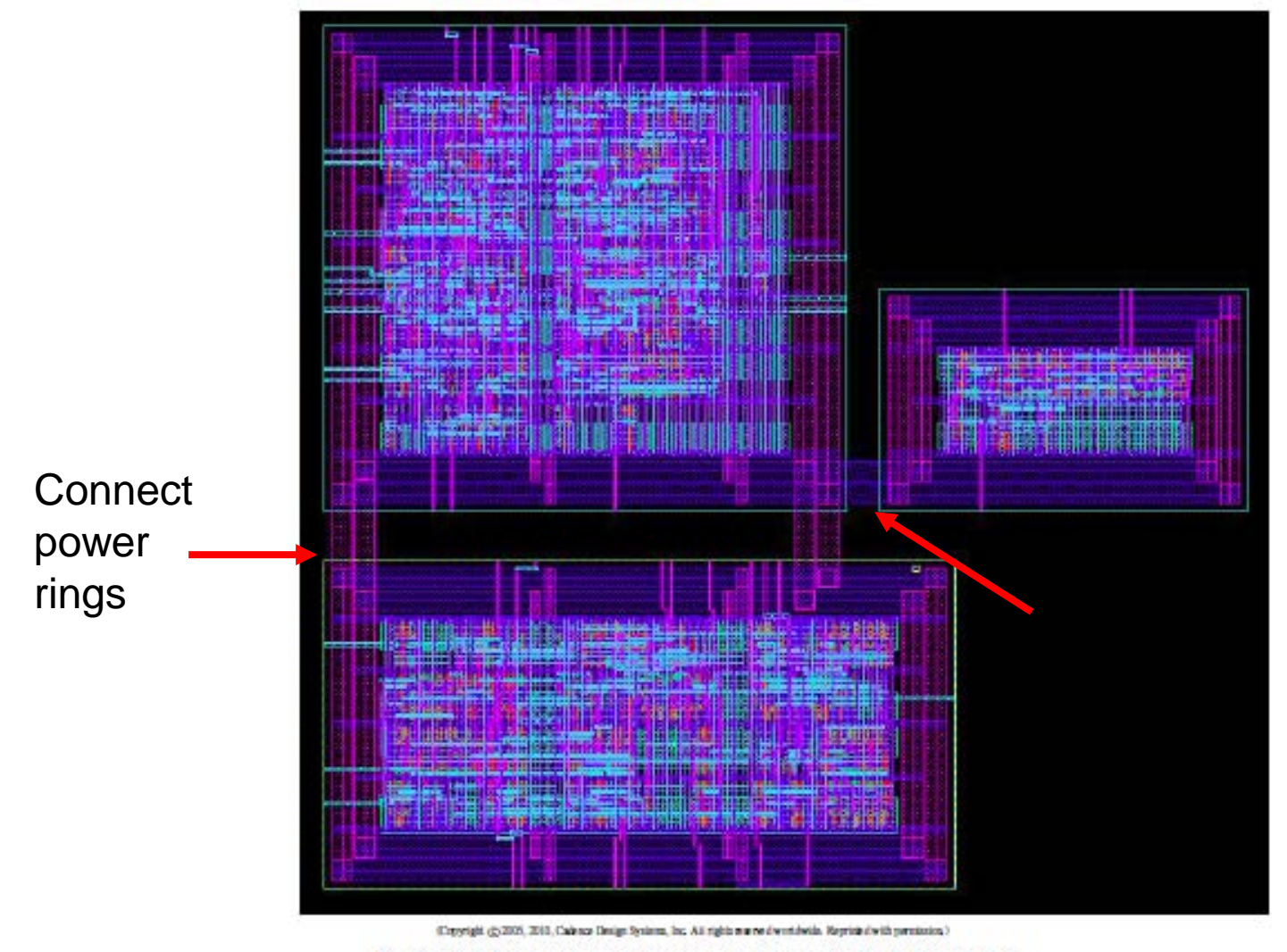

Figure 12.5: Layout showing placement and power routing before routing

#### Nets shown as "overflows"

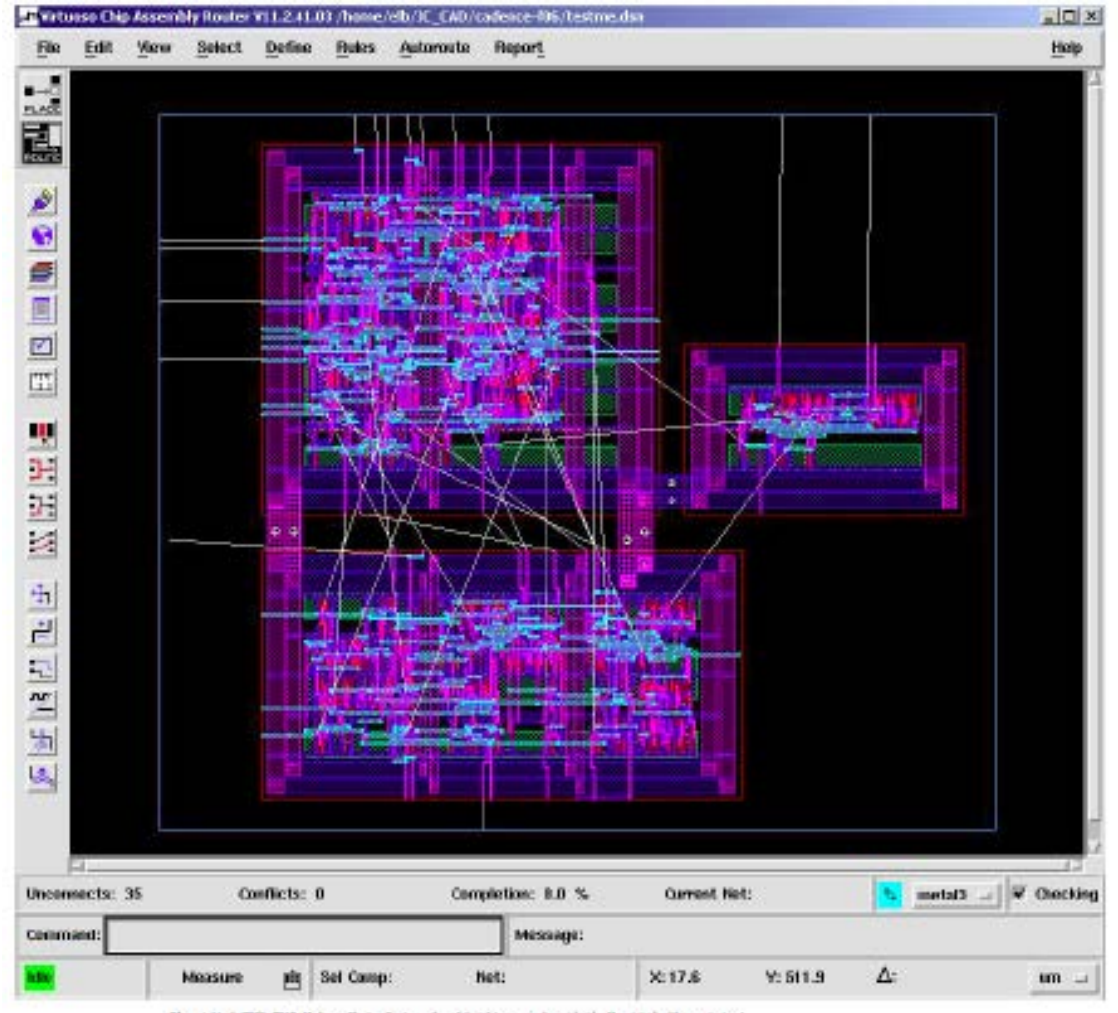

Chrysight (5:200), 2010, Cadreco Design System, Inc. All rights marked workbooks. Reprimed with persistence.

Figure 12.7: Initial ccar window

#### Routed circuit block

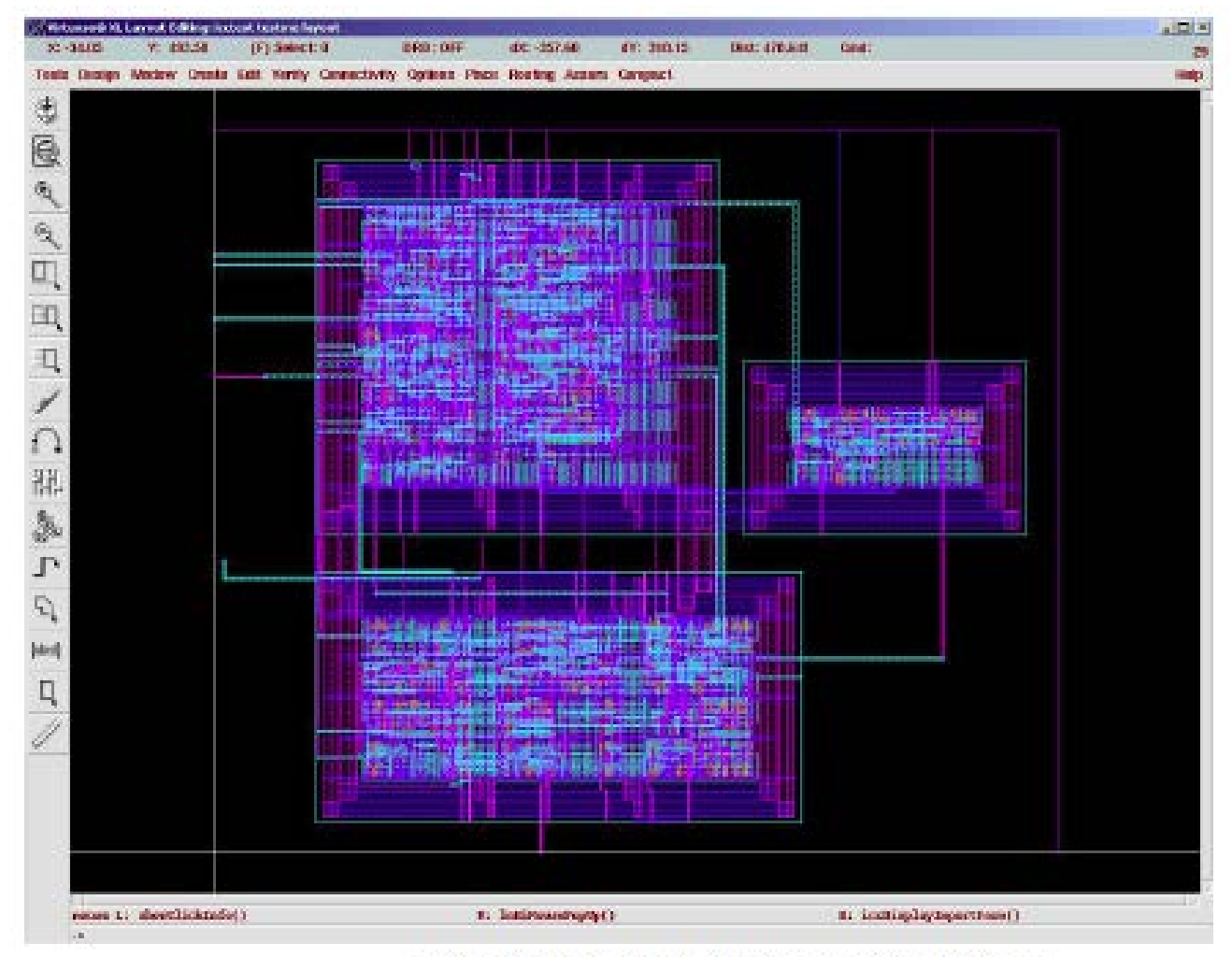

Kingsright (2:3004, 3010, Cadence Disign Systems, Inc. All rights mas wed worthwide. Reprinted with permission.)

Figure 12.10: Final routed circuit (shown in Virtuoso window)

#### Block symbol (to connect to I/O pads)

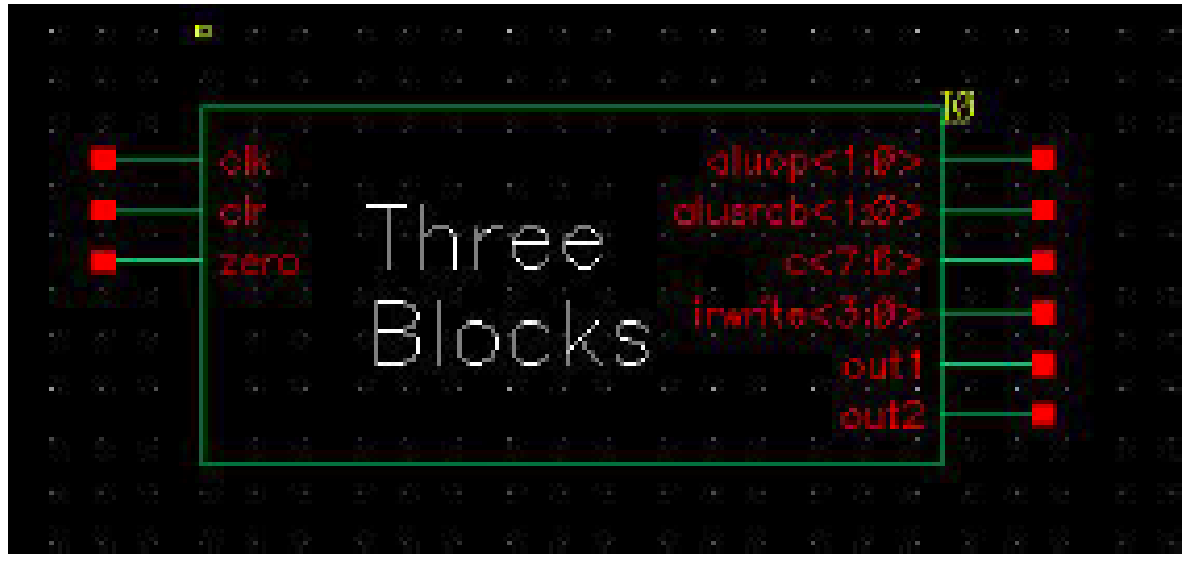

Capyright (C/2004, 2010, Calvans Design Systems, Inc. All rights was no dwest dwids. Reprinted with parameters >

Figure 12.11: Symbol for the Three Blocks example core

#### Pad frame with signal wires

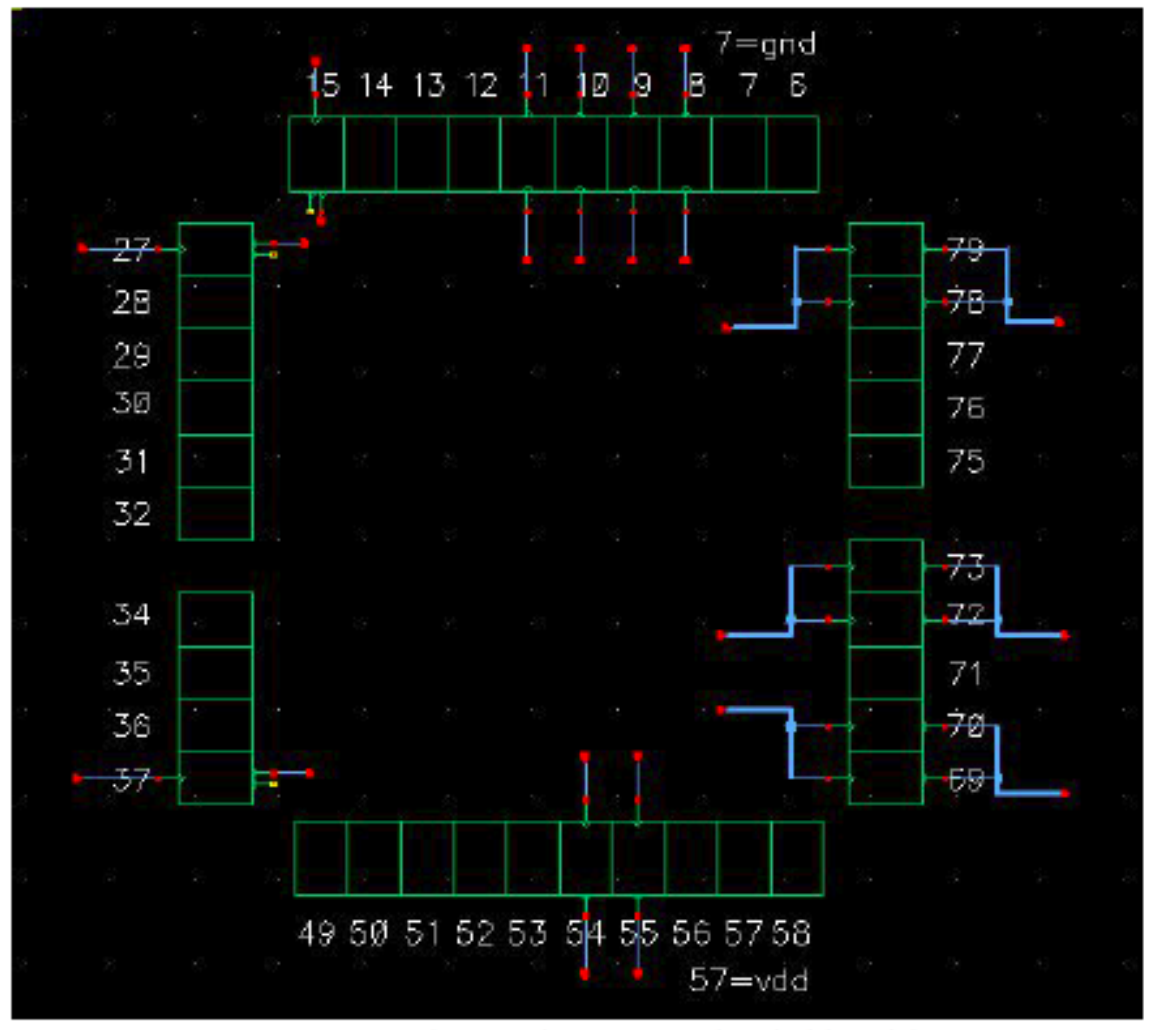

Capyright (f):2006, 2010, Cadence Droige Systems, Inc. All rights must ed worldwide. Reprinted with permission.)

Figure 12.12: Pad frame with signal wires

#### Zoomed view of pad frame

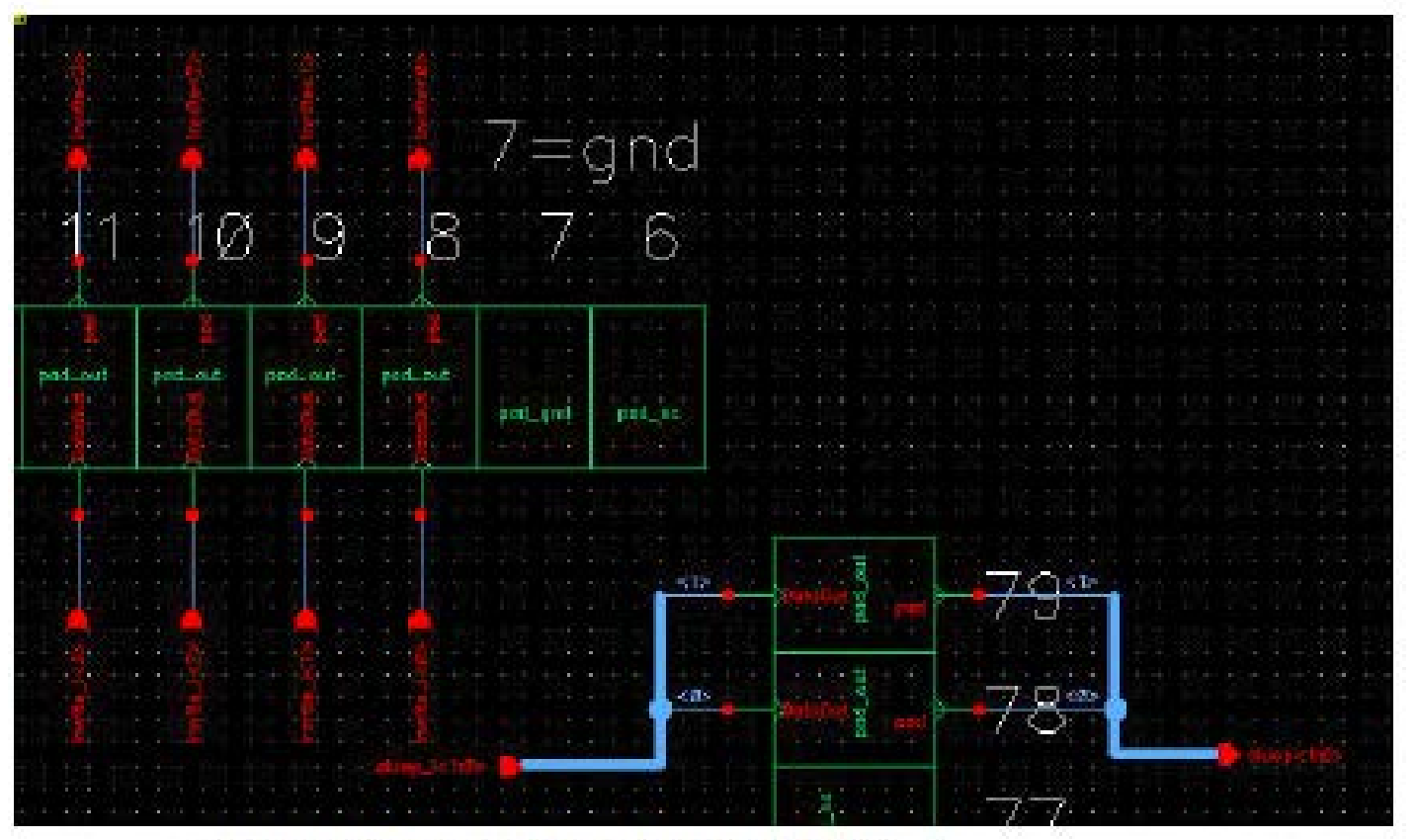

(Depright (f) 2005, 2010, Catiness Henige System, Inc. All rights married worldwide, Reynhird with permission.)

Figure 12.13: Pad frame with signal wires (zoomed view)

#### Schematic: block + pad frame

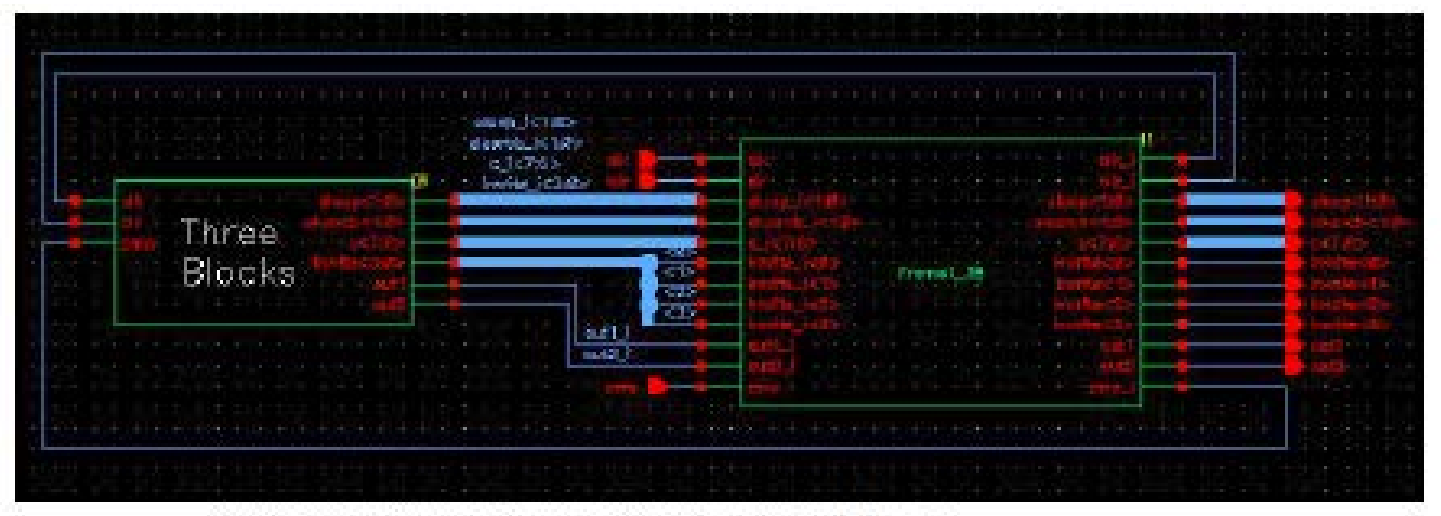

Capyright (2:2025, 2013, Cashnes Design System, Inc. All rights moved workingle. Reprint dwith permission 3

Figure 12.14: Frame and core components connected together

#### Placement of frame and core

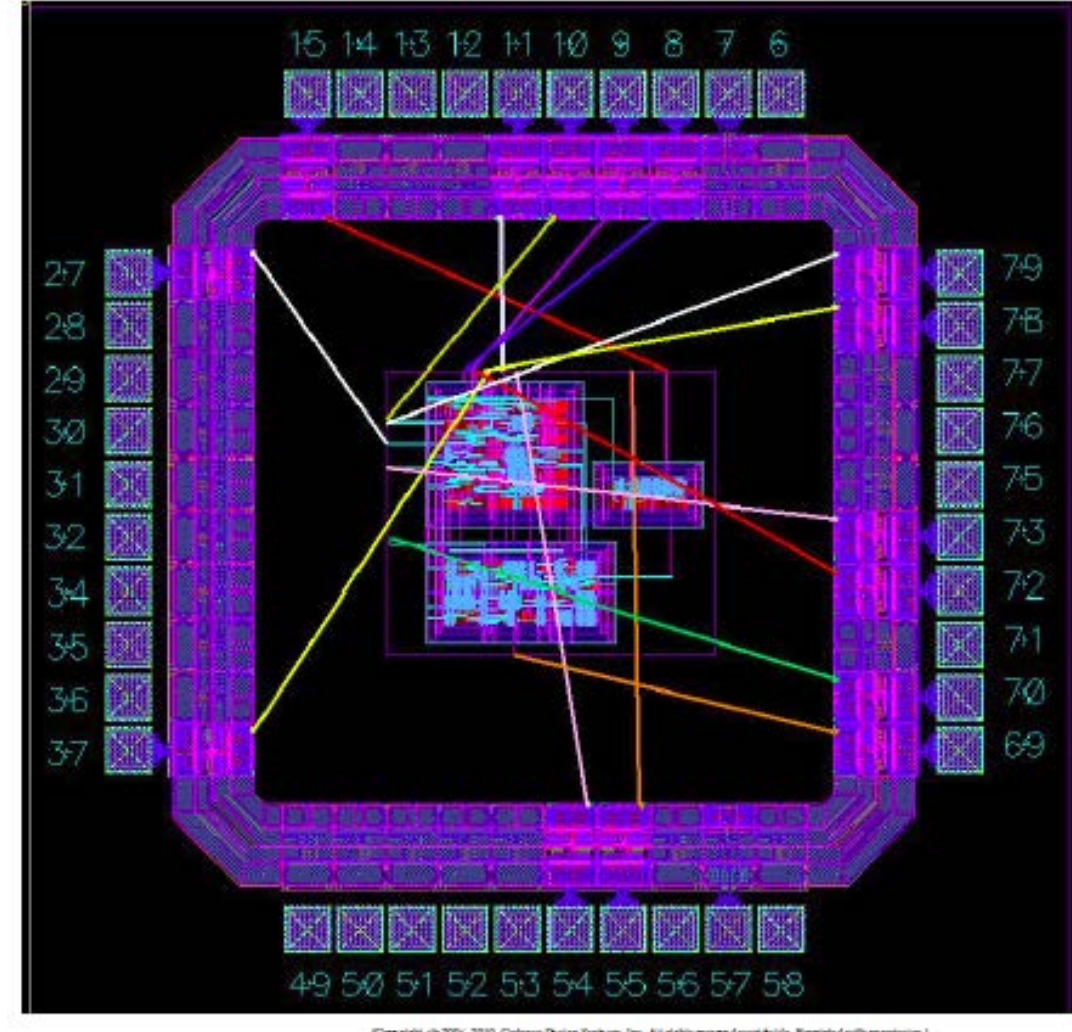

Copyright (2,300), 2010, Cadesce Droige System, Inc. Air rights marved wortstwide. Reprinted with permission.)

Figure 12.19: Frame and core placed in Virtuoso-XL

#### Power/ground routed manually

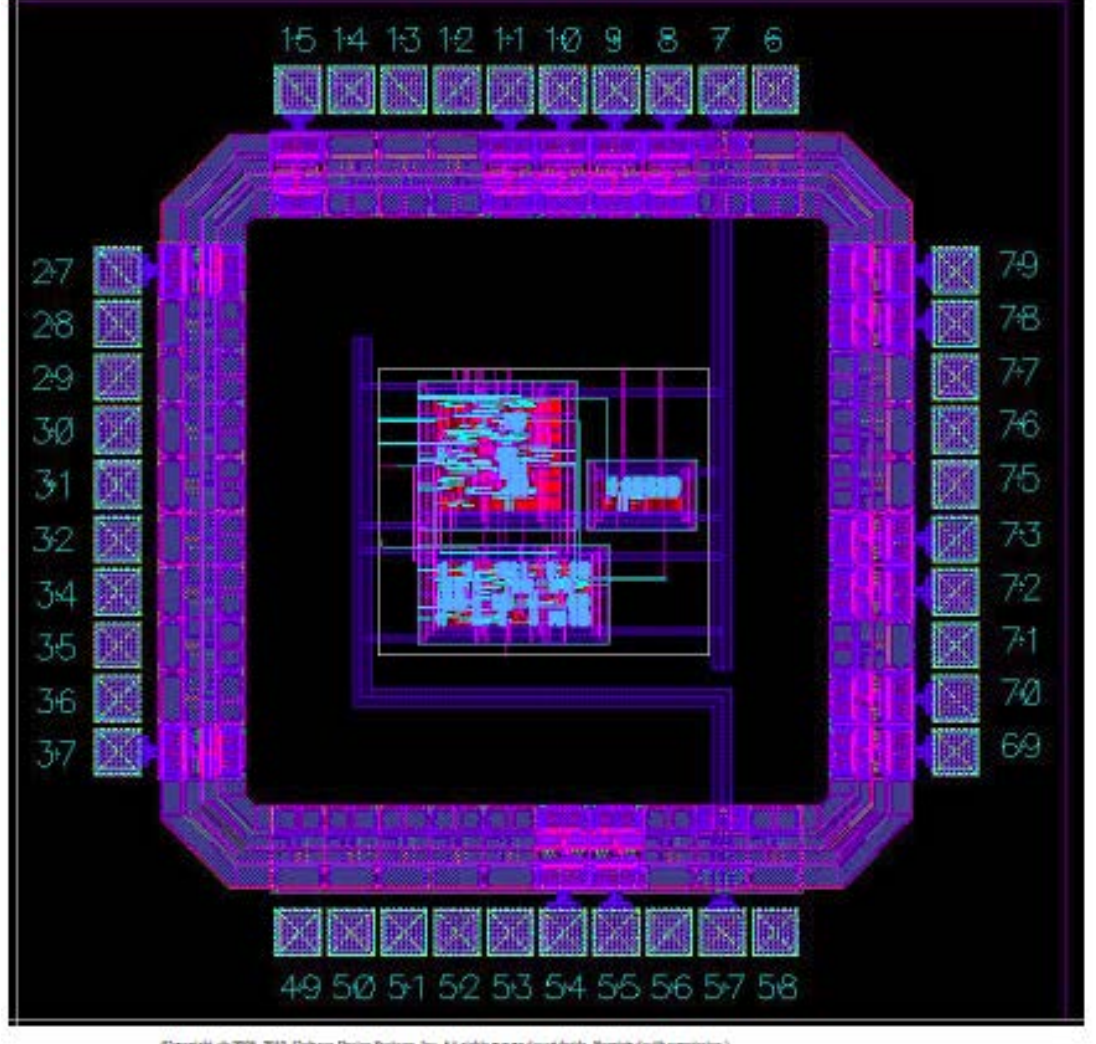

Capyright (f) 2005, 2010, Cadroza Horigo Systems, Inc. All rights moved workdwide. Nepriod dwith permission 3.

Figure 12.20: Frame and core placed in Virtuoso-XL with vdd and gnd routing completed

#### Before signal routing

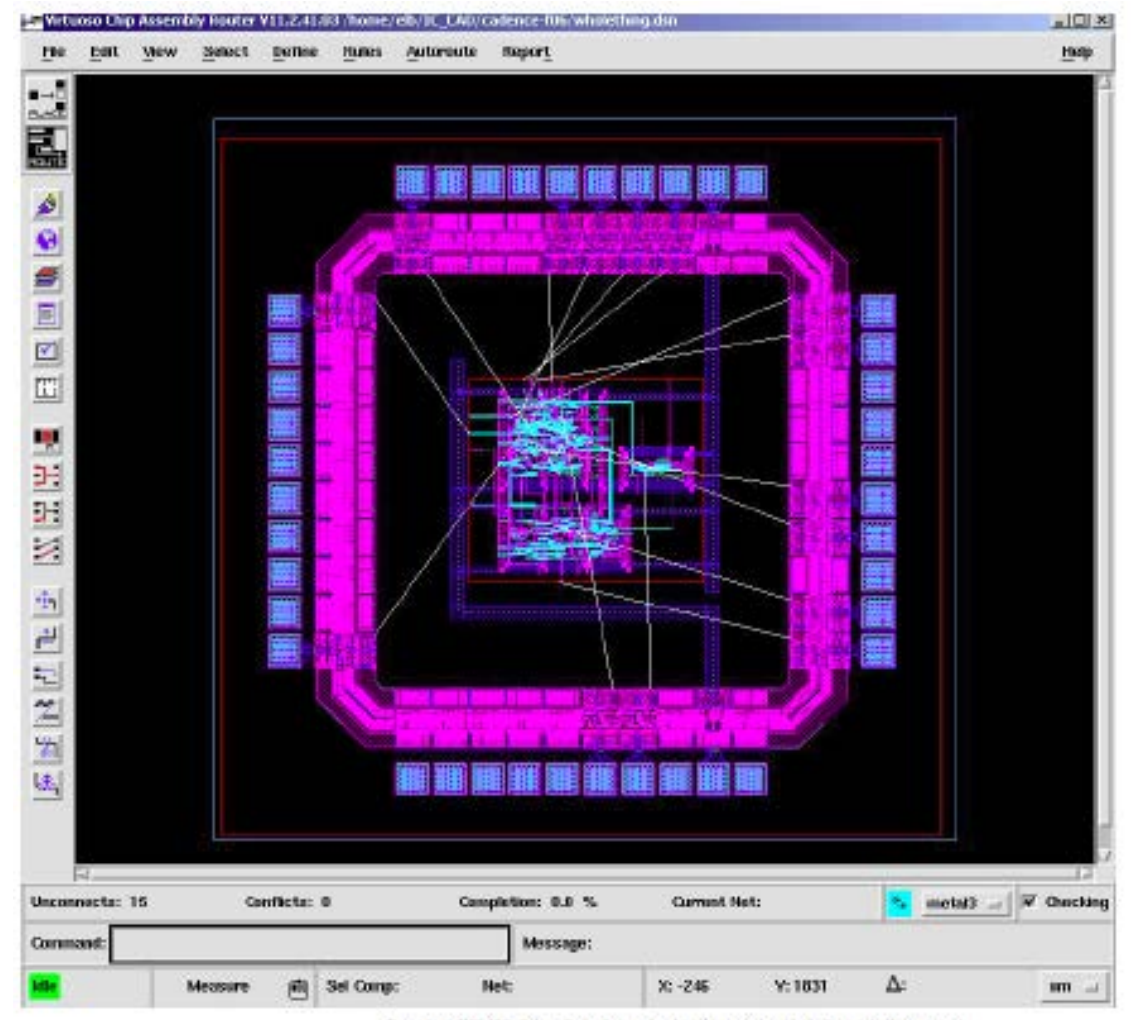

(Dependent (2:2005, 2010, Cadence Droigo Systems, Inc. All rights married workbeids. Reprinted with permission.)

Figure 12.21: Frame and core before routing in ccar

## After routing – final layout

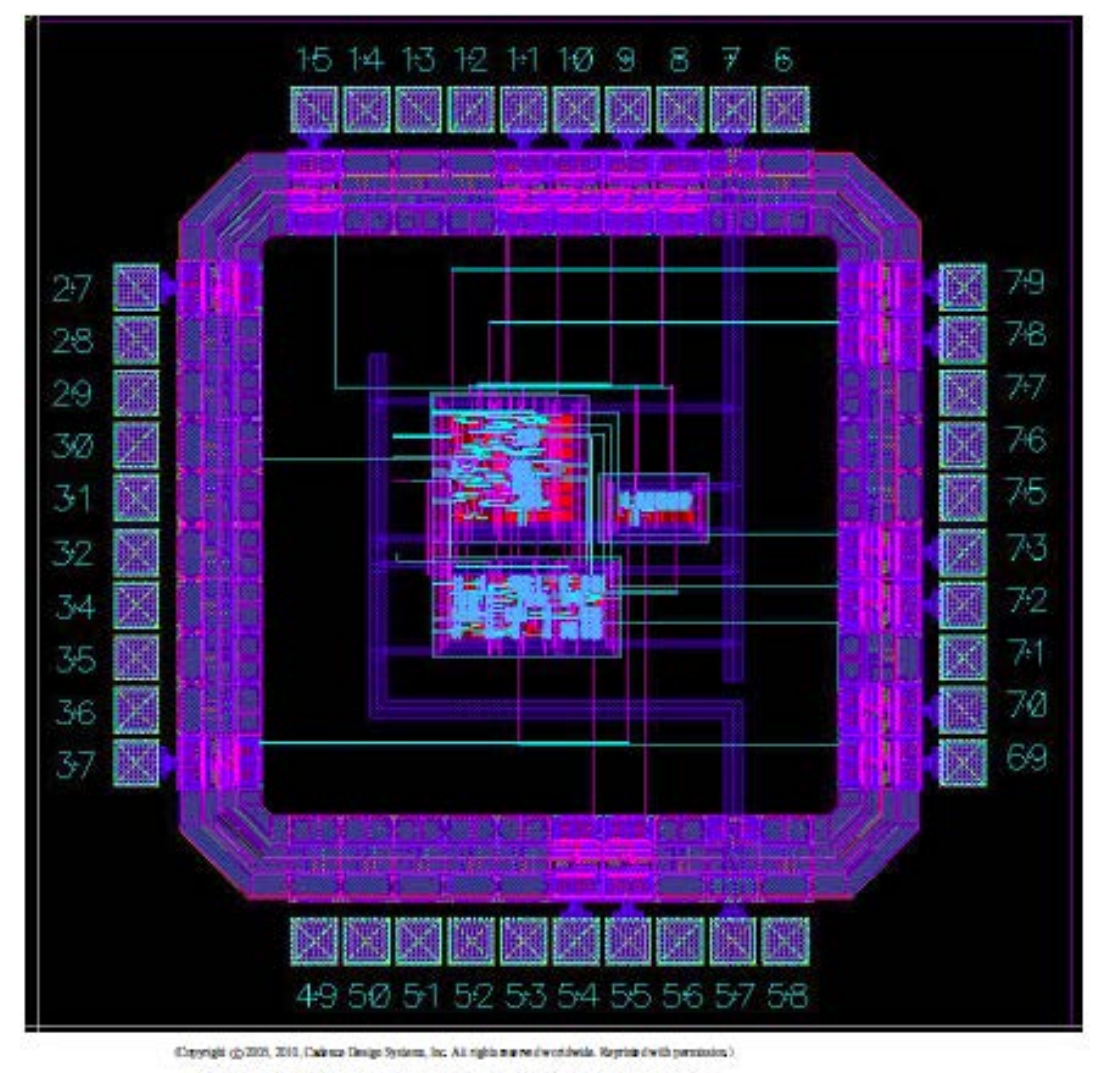

Figure 12.22: Frame and core after routing in Virtuoso